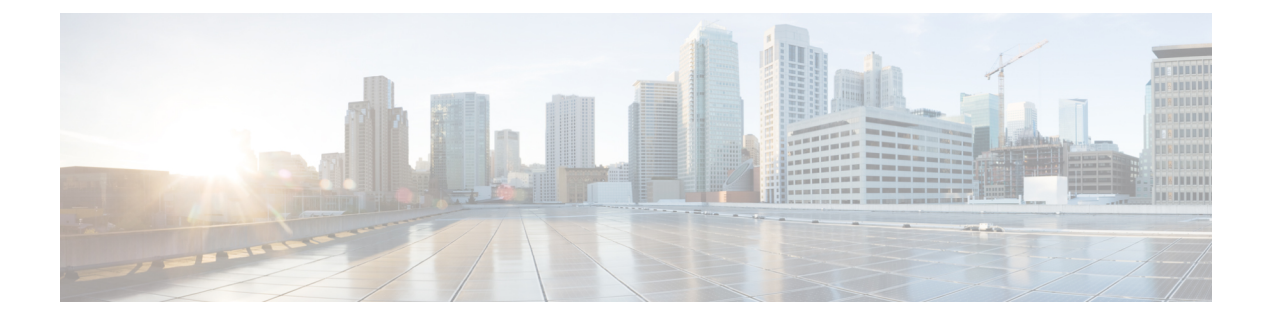

# **Manage Bulk Certificates**

• Manage Bulk [Certificates,](#page-0-0) on page 1

## <span id="page-0-0"></span>**Manage Bulk Certificates**

Use bulk certificate management if you want to share a set of certificates between clusters. Thisstep isrequired for system functions that require established trust between clusters, such as extension mobility cross cluster.

#### **Procedure**

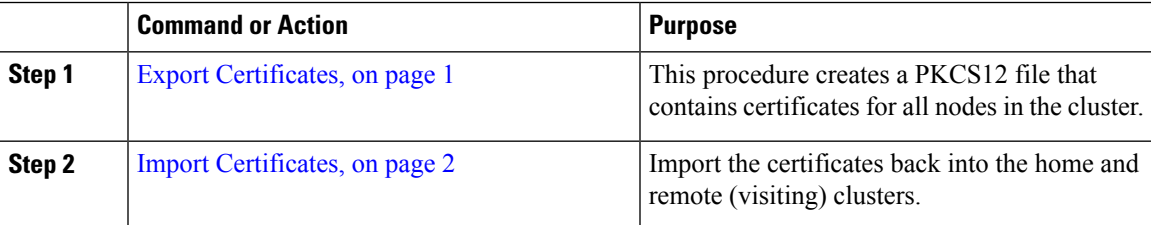

## <span id="page-0-1"></span>**Export Certificates**

This procedure creates a PKCS12 file that contains certificates for all nodes in the cluster.

#### **Procedure**

- **Step 1** From Cisco Unified OS Administration, choose **Security** > **Bulk Certificate Management**.
- **Step 2** Configure the settings for a TFTP server that both the home and remote clusters can reach. See the online help for information about the fields and their configuration options.
- **Step 3** Click **Save**.
- **Step 4** Click **Export**.
- **Step 5** In the **Bulk Certificate Export** window, choose **All** for the **Certificate Type** field.
- **Step 6** Click **Export**.
- **Step 7** Click **Close**.

When the bulk certificate export is performed, the certificates are then uploaded to the remote cluster as follows: **Note**

- CAPF certificate gets uploaded as a CallManager-trust
- Tomcat certificate gets uploaded as a Tomcat-trust
- CallManager certificate gets uploaded as a CallManager-trust
- CallManager certificate gets uploaded as a Phone-SAST-trust
- ITLRecovery certificate gets uploaded as a PhoneSast-trust and CallManager-trust

The above steps are performed when certificates are self-signed and there is no common trust in another cluster. If there is a common trust or the same signer then the export of ALL certificates is not needed.

### <span id="page-1-0"></span>**Import Certificates**

Import the certificates back into the home and remote (visiting) clusters.

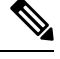

**Note** Import of certificate using bulk certificate management causes phones to reset.

#### **Before you begin**

Before the Import button appears, you must complete the following activities:

- Export the certificates from at least two clusters to the SFTP server.
- Consolidate the exported certificates.

#### **Procedure**

- **Step 1** From From Cisco Unified OS Administration, choose**Security** > **Bulk Certificate Management** > **Import** > **Bulk Certificate Import**.
- **Step 2** From the **Certificate Type** drop-down list, choose **All**.
- **Step 3** Choose **Import**.

I

**Note**

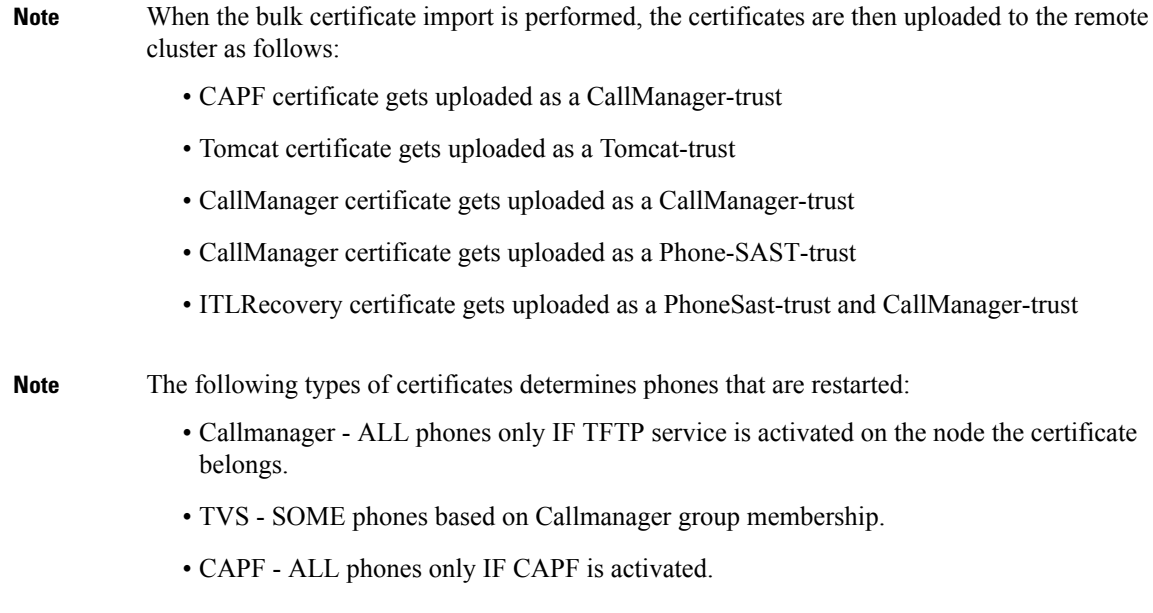

 $\mathbf I$